There is more than one way to get to display settings. The easiest is to right-click on the desktop access the following menu:

Some computers will have a better quality graphics card which will have it's own graphics settings manager. This graphics manager varies based on manufacturer and capabilities. I recommend looking at the settings so you know what options are available. I'll include an example at the end

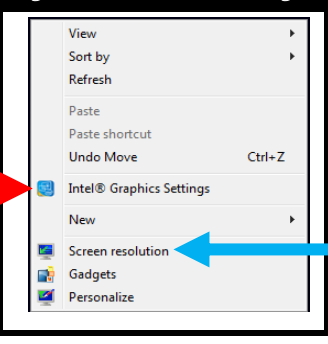

I'll focus on the display manager used for built in, relatively basic graphic cards. This gives the same options (mirror, extended, and projector only) as Windows+P, as well as a few other helpful options.

## Arranging the Displays

I set up 3 monitors for this example.

The monitors can be arranged by dragging them to match the physical lay-out. This is helpful so you know where the mouse will appear. Monitor **1** is set as the main display, so it has the start bar/menu. Monitor 2, both in manager and physically, was moved slightly up, so the mouse would reach lower-right without disappearing. Monitor 3 is smaller, but can be adjsusted for smooth mouse control**.**

**1**. Allows you to select which monitor's settings are shown/editted. 2. Allows you to set the size of the desktop on the selected monitor. 3. Orientation options: Landscape, Portrait, Landscape (flipped), and Portrait (flipped). Basically, orientation can be rotated to 0°, 90°, **1**80°, and 270°.

4. The options for Multipe Displays change with 3 monitors. 5. If you select a different monitor, there's a check box to change

When a display is selected, the options are: Extend to this display, Duplicate desktop to {available display #} combinations, and Disconnect this display.

- IF 'Duplicate desktop to...' is the active setting(applied), then the 'Disconnect...' setting will be listed.

After changing settings, select 'Apply' which is only grayed out when nothing has changed. The new settings will be applied and you'll be given **1**5 seconds to choose to keep the changes, otherwise they'll automatically revert to previous setting.

- This is in case something was changed that prevents you from seeing

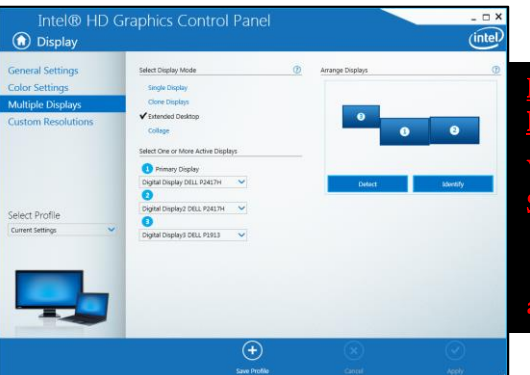

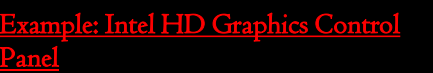

Very similar to built-in graphics manager. Some differences I noticed are: - Can choose which monitor is '1' - Collage: This setting treats all monitors as a single monitor, which would use

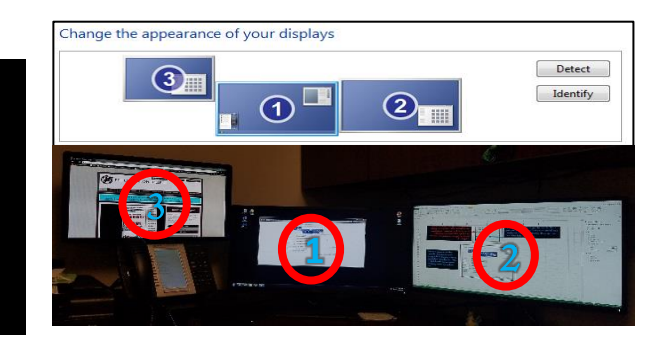

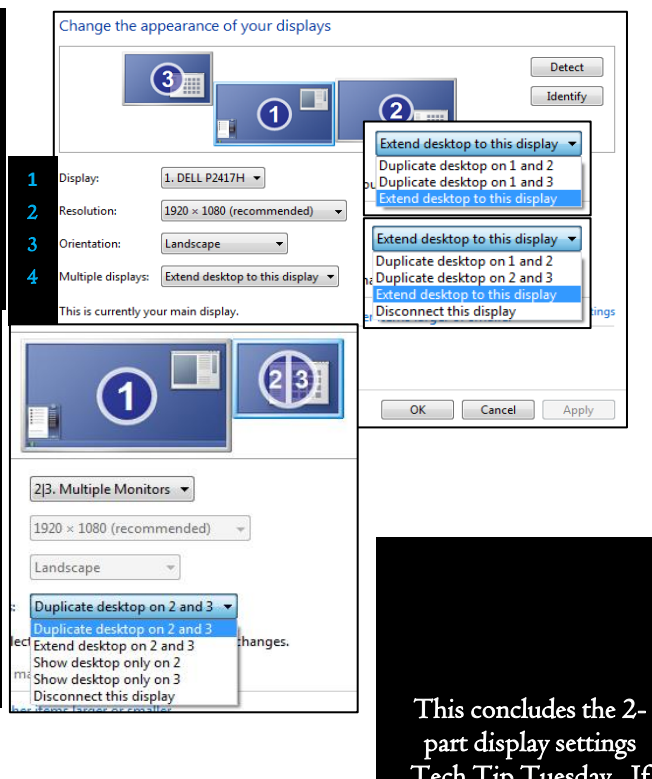

part display settings Tech Tip Tuesday. If you have any questions, comments, or requests, please call 679-1008 or reply to this email.